## **Como restablecer el pc**

Para ello, podemos utilizar dos fórmulas, haciendo una limpieza completa del sistema o bien realizando solo una limpieza de los archivos de Windows sin borrar nuestros datos personales.

En el buscador de Windows, **escribe lo siguiente:**

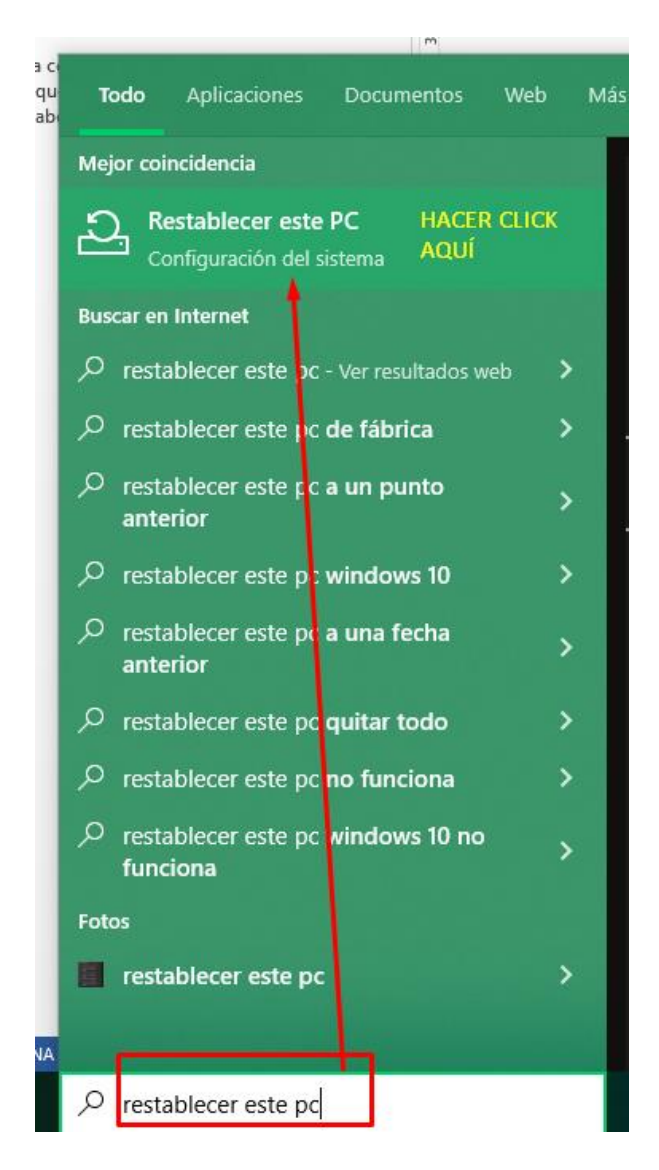

Una vez hayamos hecho click aquí, se nos abrirá la siguiente ventana y **escogemos la siguiente acción**:

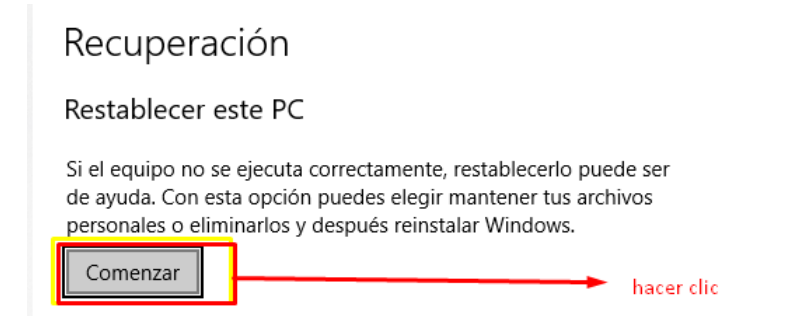

**No temas, aun no se restablecerá.** En la siguiente ventana aparecerá esto:

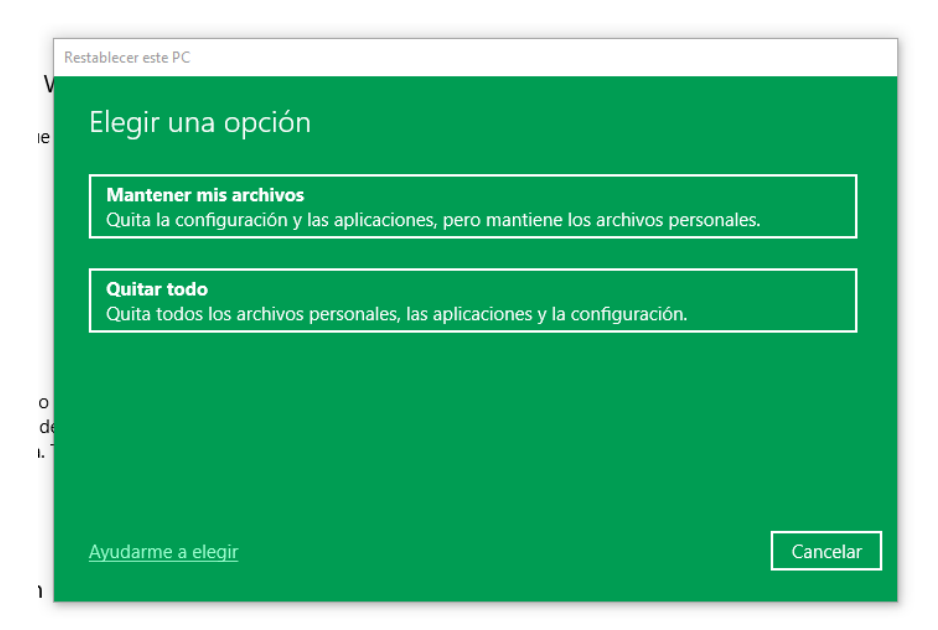

Aquí, puedes elegir entre quitar absolutamente todo, (limpieza general) o bien limpiar el sistema y mantener tus archivos.

Esto irá en función de tus necesidades. Te recomendamos grabar tus archivos personales en un disco externo y realizar una limpieza completa.

A partir de este paso, solo tendrás que seguir las indicaciones que te saldrán en pantalla, es muy intuitivo y fácil.

**Ojo, el proceso es largo y lento, puede demorarse algunas horas!**